**Муниципальное автономное образовательное учреждение дополнительного образования города Иркутска «Дворец детского и юношеского творчества»**

**Фестиваль-конкурс проектов «Становимся мастерами»**

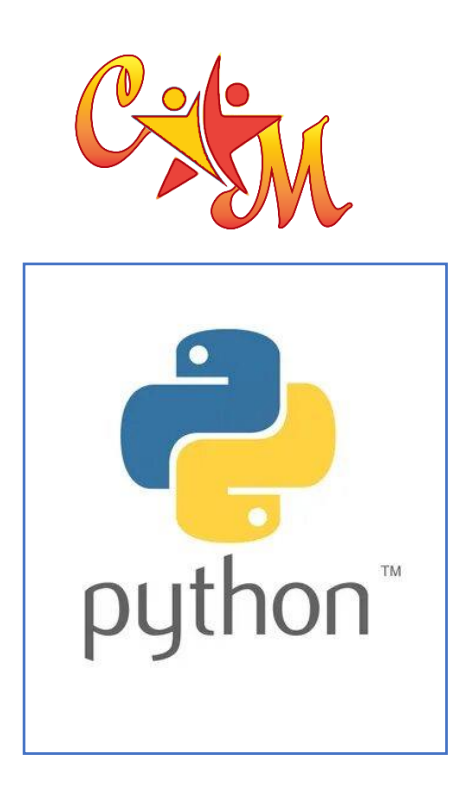

# **Учебный проект**

# **«Приложение «Кодировщик Валера»»**

# **Разработчик проекта:**

*Перелыгин Фёдор Алексеевич, 15 лет, МАОУ ДО г. Иркутска «Дворец творчества»* 

# **Руководитель проекта:**

*Тимофеев Алексей Сергеевич, педагог дополнительного образования МАОУ ДО г. Иркутска «Дворец творчества»*

# **Информационная карта проекта**

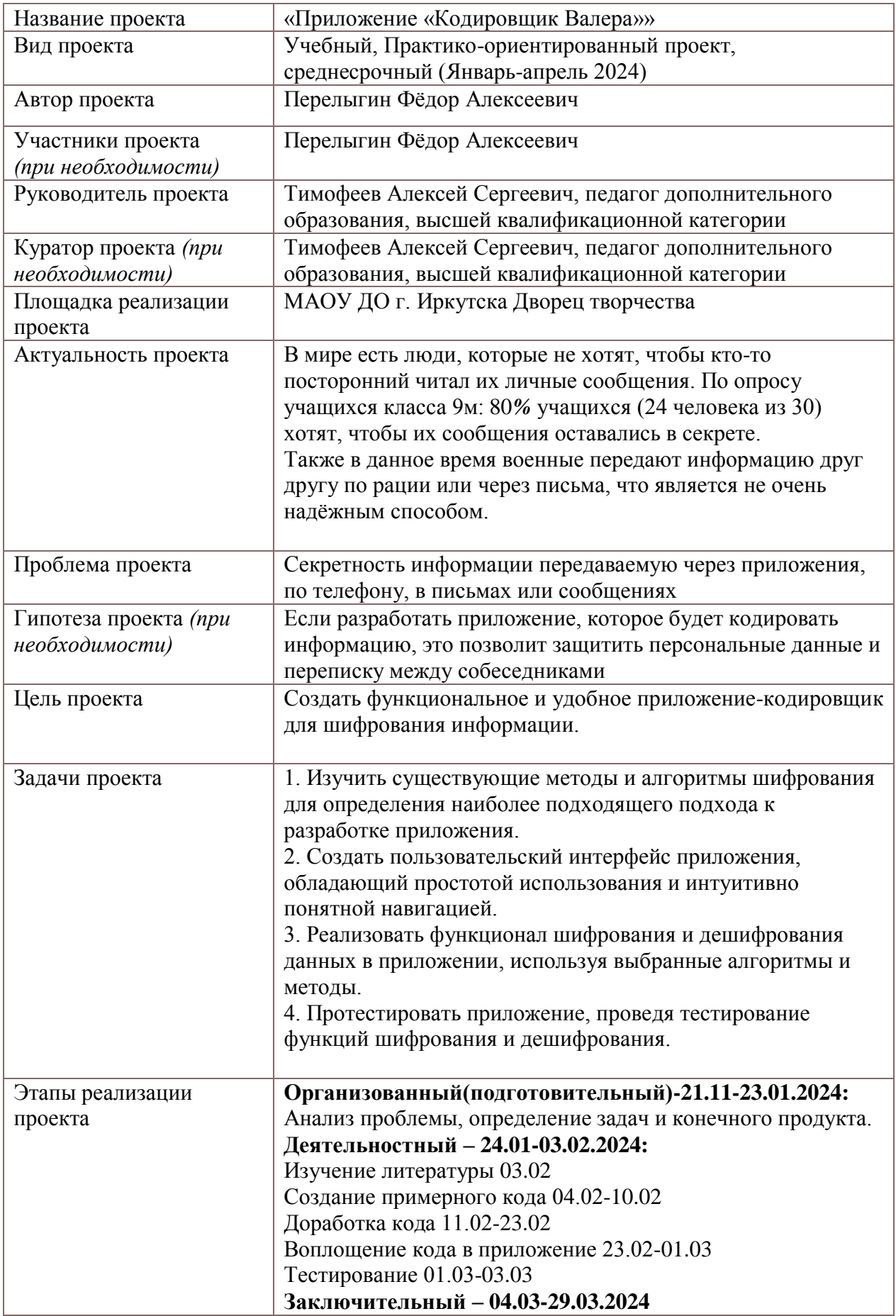

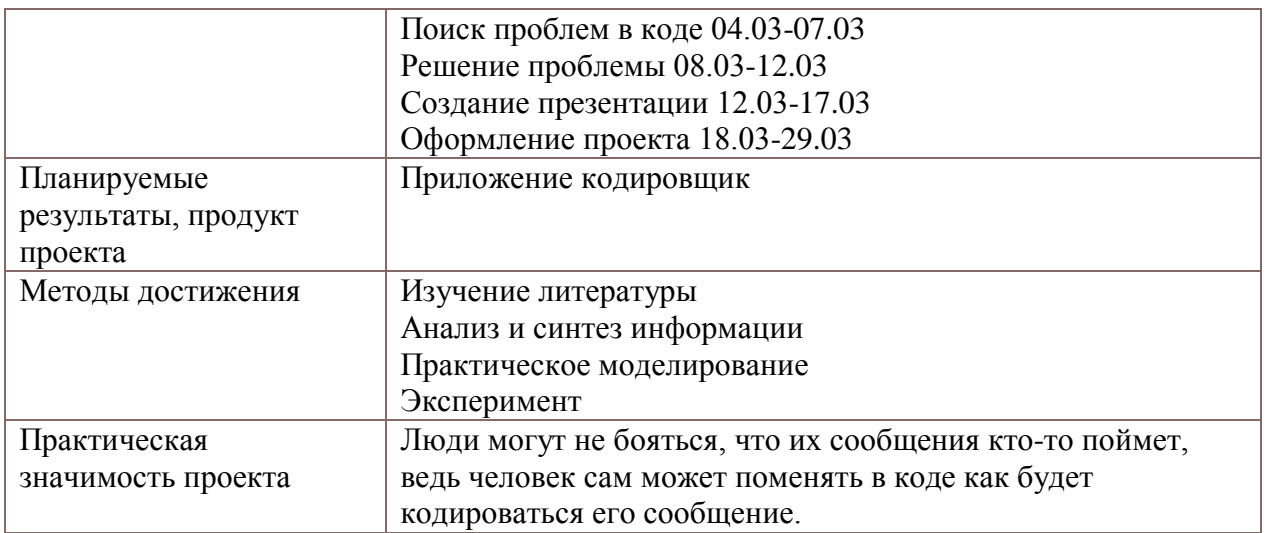

#### Пояснительная записка

В предложенном проекте "Приложение кодировщик Валера" лежит основа кодирования информации, защиты данных между собеседниками, что в нынешнее время является важным для человечества. Автором был предложен свой способ кодирования и декодирования текста, а также разработано удобное портативное приложение для ПК, интерфейс которого будет понятен каждому. Было проведено многочисленное тестирование приложения, кодировка и декодировка текста, ручная кодировка, а также демонстрация приложения среди пользователей

## Календарно-тематический план реализации творческого проекта «Приложение кодировщик Валера»

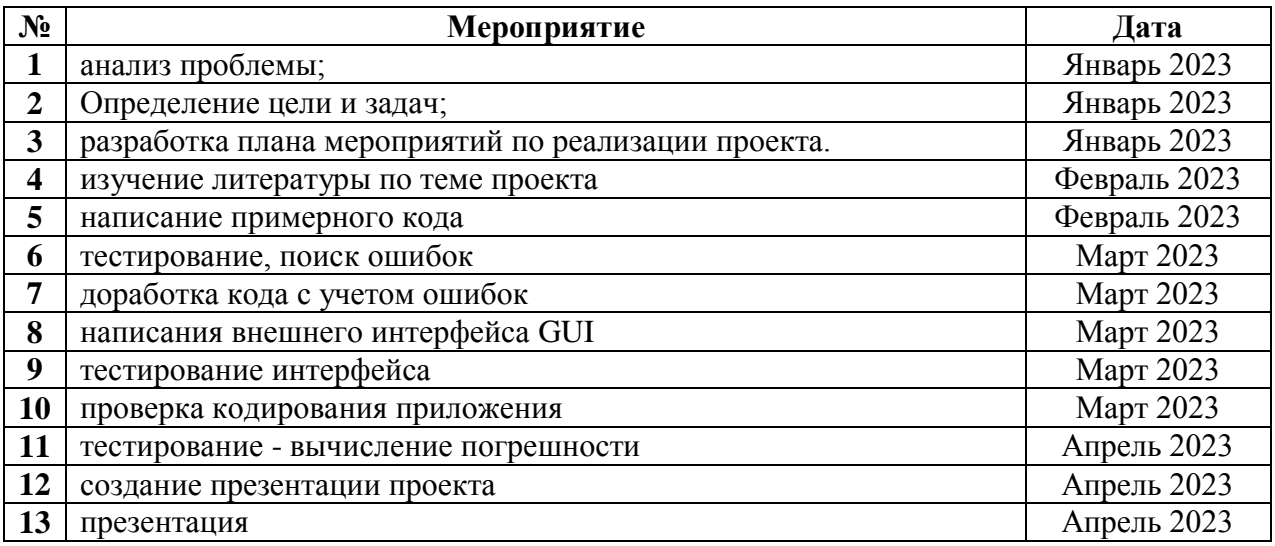

# СОДЕРЖАНИЕ

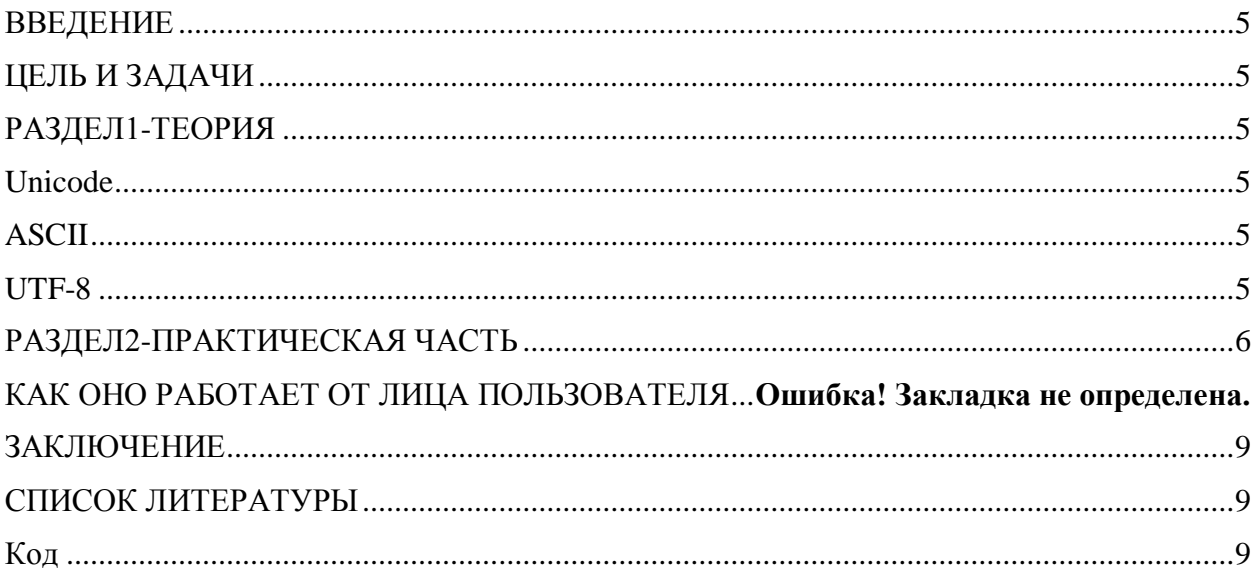

#### **ВВЕДЕНИЕ**

<span id="page-4-0"></span>В мире есть люди, которые не хотят, чтобы кто-то посторонний читал их личные сообщения. По опросу учащихся класса 9м: 80% учащихся (24 человека из 30) хотят, чтобы их сообщения оставались в секрете. Также в данное время военные передают информацию друг другу по рации или через письма, что является не очень надёжным способом.

#### <span id="page-4-1"></span>ЦЕЛЬ И ЗАЛАЧИ

Цель: Создать функциональное и удобное приложение-кодировщик для шифрования информации.

Залачи:

1. Изучить существующие методы и алгоритмы шифрования для определения наиболее подходящего подхода к разработке приложения.

2. Создать пользовательский интерфейс приложения, простотой и понятный в использовании.

3. Реализовать функционал шифрования и дешифрования данных в приложении, используя выбранные алгоритмы и методы.

<span id="page-4-2"></span>4. Протестировать приложение, проведя тестирование функций шифрования и дешифрования.

### РАЗДЕЛ1-ТЕОРИЯ

**Tkinter**- это графическая библиотека, позволяющая создавать программы с оконным интерфейсом. Эта библиотека является интерфейсом к популярному ЯЗЫКУ программирования Python

<span id="page-4-3"></span>Unicode

Unicode — стандарт кодирования символов, включающий в себя знаки почти всех письменных языков мира. В настоящее время стандарт является преобладающим в Интернете.

#### <span id="page-4-4"></span>**ASCII**

ASCII - стандарт кодирования знаков латинского алфавита, цифр, некоторых специальных знаков и управляющих последовательностей, принятый в 1963 году Американской ассоциацией стандартов как основной способ представления текстовых данных в ЭВМ.

#### <span id="page-4-5"></span>**UTF-8**

UTF-8 - распространённый стандарт кодирования символов, позволяющий более компактно хранить и передавать символы Юникода, используя переменное количество байт (от 1 до 4), и обеспечивающий полную обратную совместимость с 7-битной кодировкой ASCII. Стандарт UTF-8 официально закреплён в документах RFC 3629 и ISO/IEC 10646 Annex D.

## РАЗЛЕЛ2-ПРАКТИЧЕСКАЯ ЧАСТЬ

<span id="page-5-0"></span>Мною было разработано приложение "кодировщик Валера" написанное на языке программирования Python (его я выбрал, потому что Python очень практичен и лёгок в освоении. Python подходит для решения задач в которых важна точность результата, а не его оформление). Моё приложение закодирует написанное вами сообщение в зашифрованный вид. Я выбрал систему кодировки Unicode, потому что оно является стандартом в интернете и включающий в себя знаки почти всех письменных языков мира.

Для этого я создал словарь, в котором к каждому символу из русского алфавита присвоил значение цифр из системы кодирования Unicode. В дальнейшем он будет использоваться для кодирования и декодирования сообщений пользователя. Следующим шагом идёт функция encode text, которая будет кодировать текст. Следующим действием я присвоил пустую строку к переменной и перебрал символы в исходном тексте. После того как программа перебрала все символы она определяет, нужно ли его закодировать. Дальше все символы, не нуждающиеся в кодировке, пишутся так, как есть. После обязательно идёт функция decoded\_text, которая будет декодировать текст. Теперь присваиваем пустую строку и создаем переменную, которой присваиваем значение 0. Далее мы проверяем, является ли текущая часть текста закономерностью символов. После этого мы декодируем и добавляем символ в перекодированный текст. Если символ не декодируется, он добавляется как есть. Дальше идёт функция encode\_button\_click, которая обрабатывает нажатие кнопки "Кодировать". Получая введённый текст, мы выполняем функцию encode\_text, после отчищаем результат и выводим его. Теперь рассмотрим функцию decode button click, которая уже обрабатывает кнопку "Раскодировать". После получения закодированного текста декодируем его. Потом отчищаем результат и выводим его. Теперь можно проработать графический интерфейс программы, с помощью библиотеки tkinter. Сначала мы устанавливаем заголовок окна, после чего создаём метки для ввода текста и размещаем элемент в окне. Создаем поле для ввода текста, нуждающегося в кодировке/декодировке. Создаём и размещаем кнопку для кодировки текста и следом добавляем кнопку для декодирования текста. Создаем поле для вывода результата и размещаем его. В заключение запускаем графический цикл интерфейса.

Запускаем графический цикл интерфейса.

## КАК ОНО РАБОТАЕТ ОТ ЛИЦА ПОЛЬЗОВАТЕЛЯ

1)В поле сверху впишите предложение для кодировки.

2) Нажмите на кнопку"закодировать" и получите результат в строке снизу.

3) Для перевода текста в привычный вид, впишите декодированный текст в поле сверху.

4) Нажмите на кнопку "раскодировать" и получите результат в строке снизу.

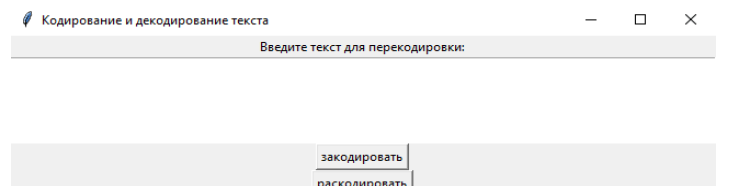

Рис.1-графический интерфейс

Такой текст на входе получит Дуня(рис.2):

```
Перекодированный текст:
043F04400438043204350442 04340443043D044F
```
*Рис.2-закодированный текст*

А такой после перевода(рис.3):

```
Раскодированный текст:
привет дуня
```
*Рис.3-разкодированный текст*

Сравнение кодировки вручную и через приложение

Сначала я вручную закодировал на бумаге одну из цитат Гоголя «Мошенник на мошеннике сидит и мошенником погоняет.», её вы можете видеть на рисунке 4.

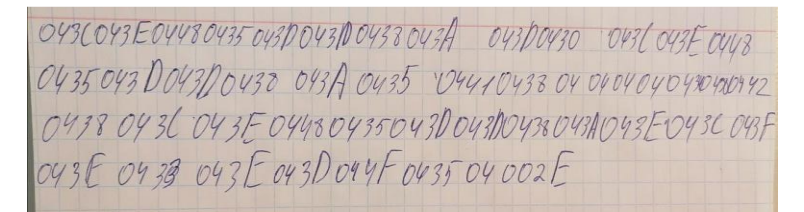

*рис.4-закодированный текст*

Я закодировал его вручную и сравнил с тем что вывела программа(рис.5).

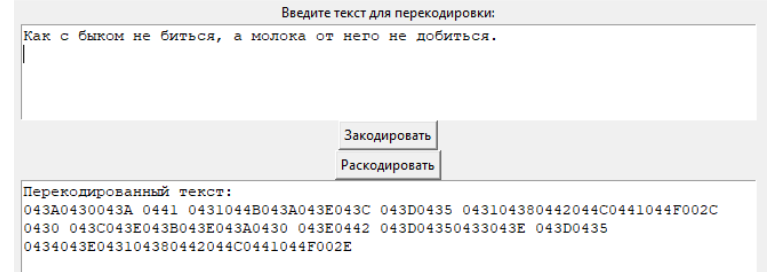

*рис.5-закодированный текст в приложении* 

Дальше я решил раскодировать другое написанное вручную сообщение(рис.6).

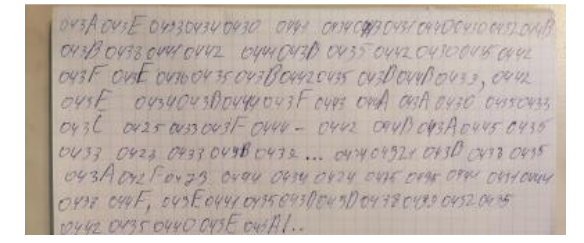

*рис.6-закодированный текст*

И вот что вывела моя программа (рис.7):

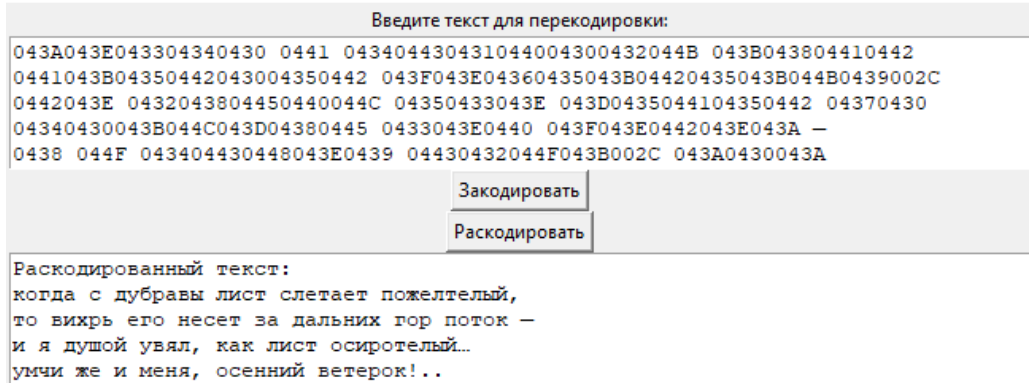

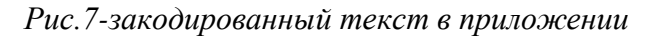

Также мне хотелось сравнить, как кодирует моё приложение и сайт из интернета(рис.8).

Экранированные объекты Unicode 0438 044F 043404430448043E0439 04430432044F043B002C 043A0430043A 043B043804410442 043E044104380440043E04420435043B044B0439... 0443043C04470438 04360435 0438 043C0435043D044F002C 043E04410435043D043D04380439

04320435044204350440043E043A0021002E002E

# Расшифровать

#### Расшифрованный текст

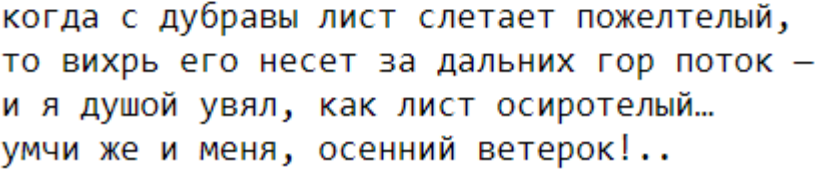

*рис.8-закодированный текст на сайте*

Сайт успешно расшифровал моё сообщение, и кодировка совпала

Потом мне захотелось проверить, за сколько моя программа закодирует/раскодирует 72881 символов, она справилась за +-1секунду. Сайт потратил на кодировку 3.50секунды и на раскодировку 2 секунды.

Я планирую в дальнейшем создать собственную систему кодировки.

## <span id="page-8-0"></span>ЗАКЛЮЧЕНИЕ

У меня получилось решить поставленную мной проблему, но также можно ее дорабатывать.

1. придумал оптимальное решение проблемы

- 2. написал код. который работает без ошибок
- 3. превратил код в приложение
- 4. Код в приложение очень гибкий и может легко меняться

5. Приложение уже прошло первые испытания среди моих знакомых, и оно работает офлайн.

#### <span id="page-8-1"></span>СПИСОК ЛИТЕРАТУРЫ

Электронные ресурсы [PytonRu]Электроника;МФТИ. Режим доступа к ресурсу: https://pythonru.com/uroki/obuchenie-python-gui-uroki-po-tkinter Дата обращения 17.02.2024

Электронные ресурсы [Векипедия]Электроника;МФТИ. Режим доступа к ресурсу: https://ru.wikiversity.org/wiki/Курс по библиотеке Tkinter языка Python Дата обращения 17.02.2024

Электронные ресурсы [PytonEn]Электроника;МФТИ. Режим доступа к ресурсу: https://docs.python.org/3/library/tkinter.html 17.02.2024

Электронные ресурсы [Xabr]Электроника;МФТИ. Режим доступа к ресурсу:

https://habr.com/ru/articles/133337/ 17.02.2024

Электронные ресурсы [Retyl]Электроника;МФТИ. Режим доступа к ресурсу:

https://www.livelib.ru/author/13161/quotes-nikolaj-gogol 01.04.2024

<span id="page-8-2"></span>Код

import tkinter as tk encoding\_dict = { 'a': '0430', 'A': '0410'.  $'6'$ : '0431'. Ъ: '0411'.  $B$ : '0432'. 'B': '0412'.  $'r$ : '0433'. Т: '0413'.  $\text{L}$ : '0434', 'Д': '0414'. 'e': '0435'. 'E': '0415'.  $'e$ : '0451', 'Ë': '0401'. 'ж': '0436',

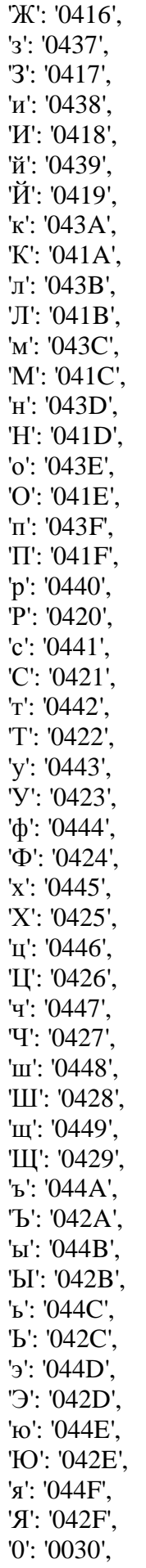

```
 '1': '0031',
   '2': '0032',
   '3': '0033',
   '4': '0034',
   '5': '0035',
   '6': '0036',
   '7': '0037',
   '8': '0038',
   '9': '0039'
}
def encode_text(text):
  encoded text = "
   for char in text:
     if char.lower() in encoding_dict:
        if char.isupper():
         encoded\_text += encoding\_dict[char.lower()].upper() else:
         encoded_{text} += encoding_dict[char] else:
       encoded text += char
   return encoded_text
def decode_text(text):
  decoded text = "i = 0while i < len(text):
     if text[i:i+4] in encoding_dict.values():
       decoded text +list(encoding_dict.keys())[list(encoding_dict.values()).index(text[i:i+4])]
       i +1 = 4 else:
       decoded\_text += text[i]i +1 return decoded_text
def encode_button_click():
  input\_text = input\_text\_area.get("1.0", "end-1c")encoded text = encode text(input text)
   result_text_area.delete("1.0", "end")
   result_text_area.insert("1.0", "Перекодированный текст:\n" + encoded_text)
def decode_button_click():
   input_encoded_text = input_text_area.get("1.0", "end-1c")
  decoded\_text = decode\_text(input\_encoded\_text) result_text_area.delete("1.0", "end")
   result_text_area.insert("1.0", "Раскодированный текст:\n" + decoded_text)
root = tk.Tk()
root.title("Кодирование и декодирование текста")
input label = tk.Label(root, text="BseqMTE text = "BseqMTE text] перекодировки:")
input_label.pack()
input_text_area = tk.Text(root, height=5, wrap="word")
input_text_area.pack()
```
encode\_button = tk.Button(root, text=" $3a$ кодировать", command=encode\_button\_click) encode\_button.pack() decode\_button = tk.Button(root, text="Раскодировать", command=decode\_button\_click) decode\_button.pack() result\_text\_area = tk.Text(root, height=5, wrap="word") result\_text\_area.pack() root.mainloop()